## **Session-Log**

Choose **Logging - Session Log** in the main menu, to see a protocol of the sessions, i.e. the time in which the user was logged into the web interface.

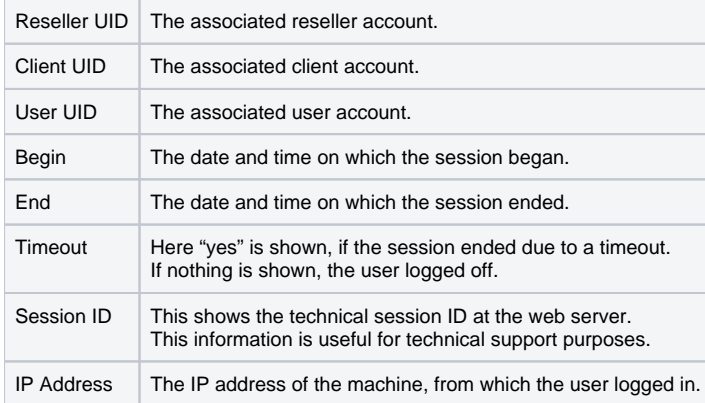

In the column Action you can click on Sub-Sessions to see details on the sub-sessions initiated by this user. These contain details on impersonated users, i.e. accounts the user logged into.

Use**Log** to view the **[Data Change Log](https://wiki.jtel.de/display/JPW/Data+Change-Log)** for the session.